# **ARTOME X20** Quick User Guide

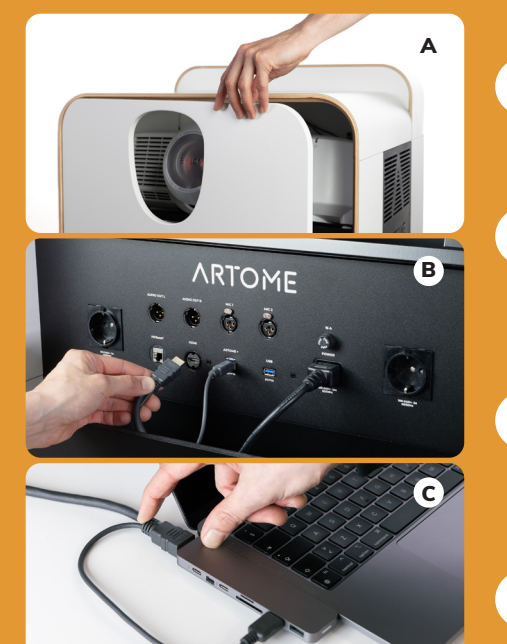

- Open the door by pressing the upper right corner (image A)
- 2

1

- Feed the **HDMI-USB** cable through the inlet and connect the cable to the Artome HDMI and **ARTOME +** connectors (image B)
- 3

4

- Connect HDMI-USB cable to your computer HDMI and USB A-ports. Use adapter if necessary. (image C)
- Power on the Artome by pressing the **POWER** button on the control panel

# Image adjustment

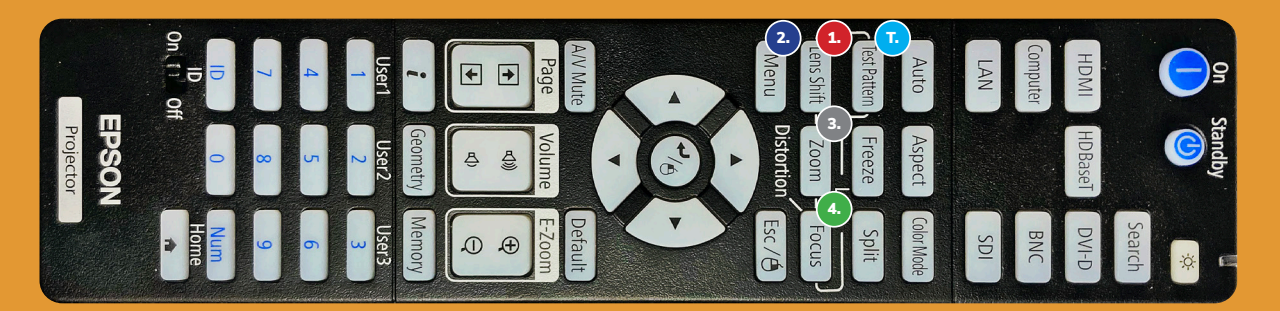

# T. Test Pattern 1. Lens shift and the contract of the contract of the contract of the contract of the contract of the contract of the contract of the contract of the contract of the contract of the contract of the contract

Select the Test Pattern mode and adjust the image with phases 1-4. Adjusts the image position horizontally and vertically

2. Menu / Settings / Geometry Correction / H/V-keystone

#### V-keystone: V-balance:

Adjusts the tilt angle of the image<br>
(compare that the vertical edges are straight) (compare that the circular shapes of the (compare that the vertical edges are straight)

Test Pattern are symmetrical)

 $\overline{a}$   $\overline{a}$   $\overline{$ Adjusts the image size Adjusts the image focus

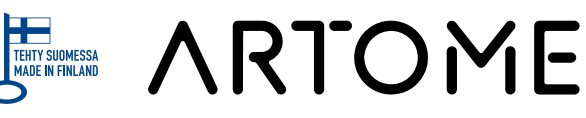

3.0

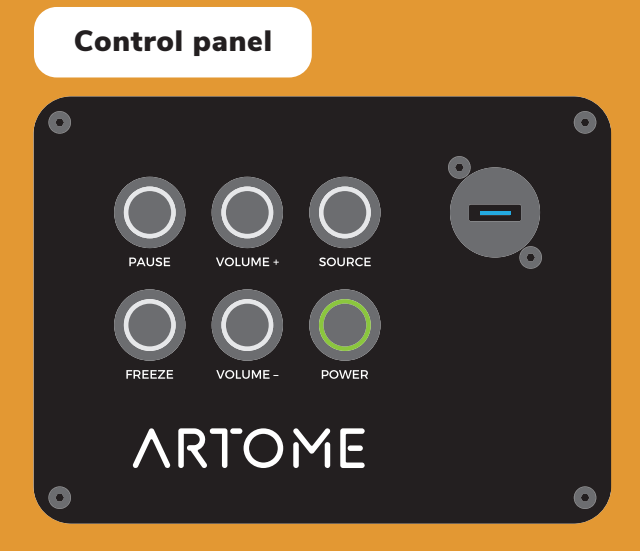

### PAUSE

Turns off the image and the sound • image and sound restores by pressing again

FREEZE Freezes the image, but not the sound

VOL +/- Adjusts the volume

**SOURCE** Selects the source between connected devices

POWER Turns the device on and off

USB Connection for USB camera

# Connections

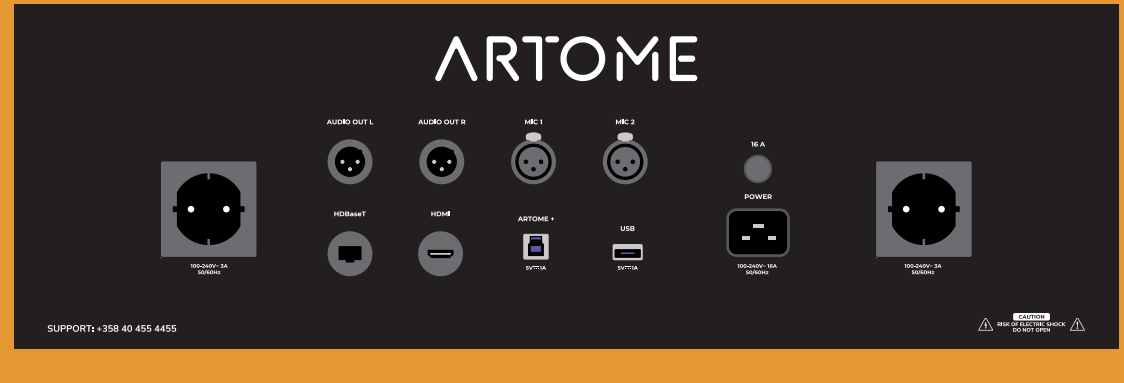

#### AUDIO OUT L & R Audio output

for external speakers *• balanced stereo 0 dBV*

MIC 1 & 2 Connection for a wired microphone or a wireless microphone receiver

# HDBaseT

Audio and video input

## HDMI

Audio and video input

#### ARTOME+

Interface between video conferencing devices and a computer

#### USB

Connection for additional devices e.g. a wireless desktop microphone receiver

#### Power Connection for the mains power of the device

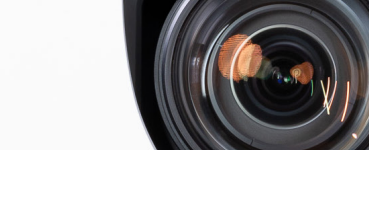

**contact@artome.fi | www.artome.fi Artome support:** +358 40 455 4455

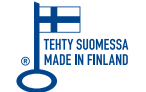

**ARTOME**